# BLE 評価モジュール Bharal $($ バーラル)

# 取扱説明書

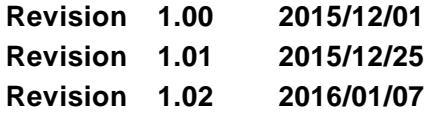

# アーズ株式会社

### <span id="page-1-0"></span>*History*

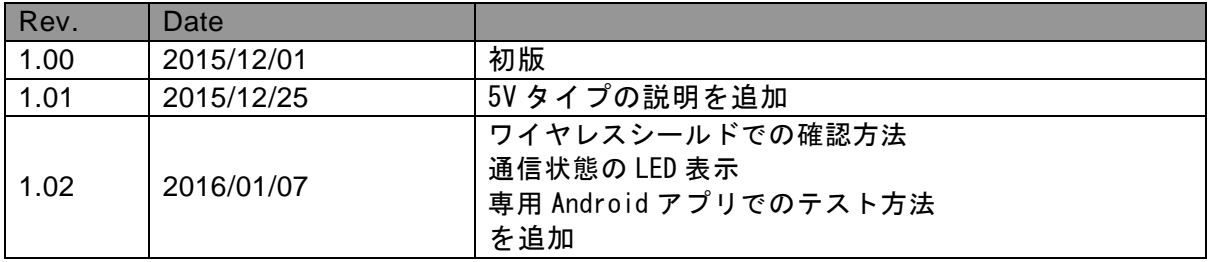

### <span id="page-1-1"></span>*Foreword*

本書は、アーズ製 BLE 評価モジュールの使い方について記載したものです。

### <span id="page-2-0"></span>**Contents**

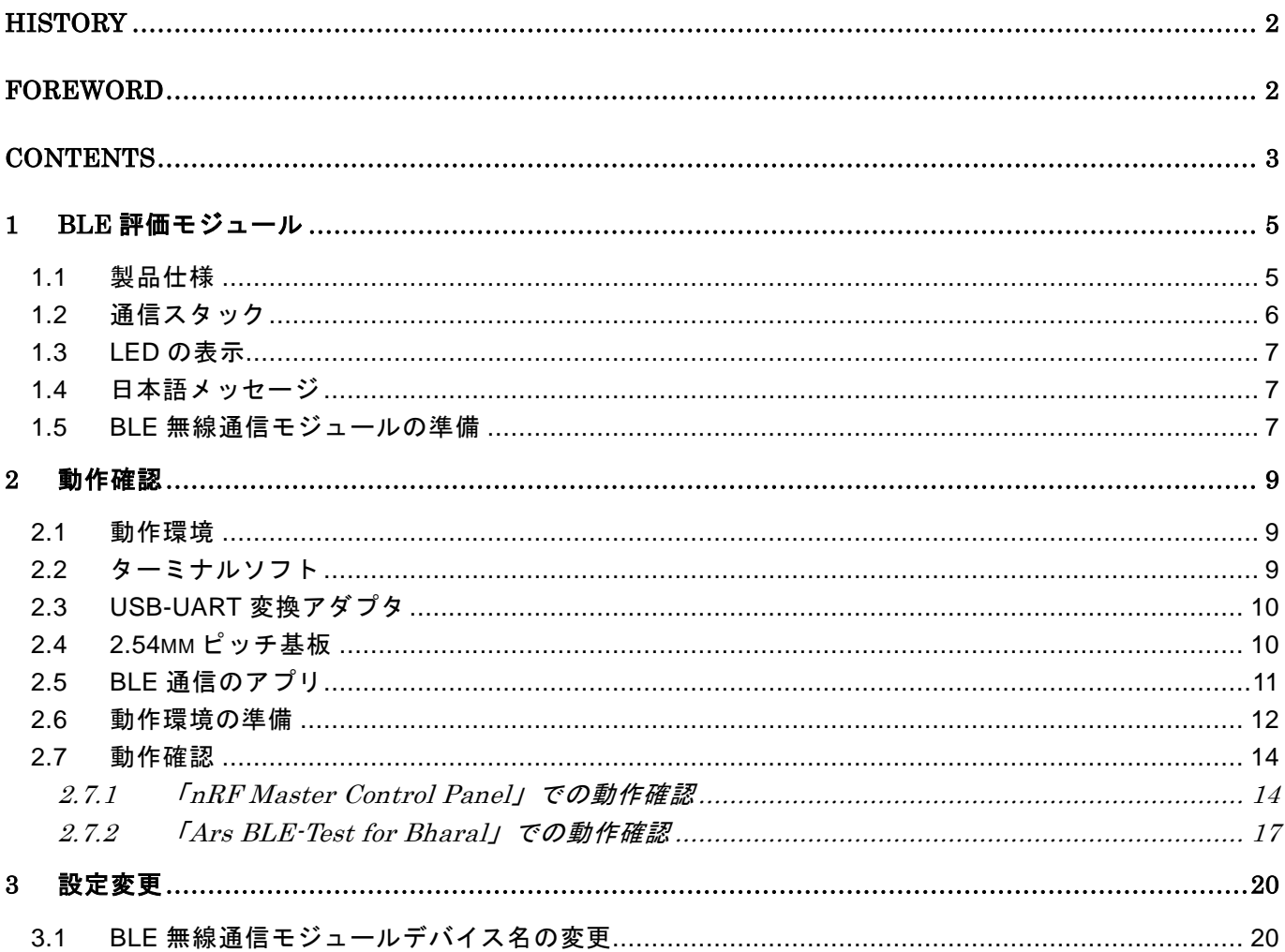

## **List of Figures**

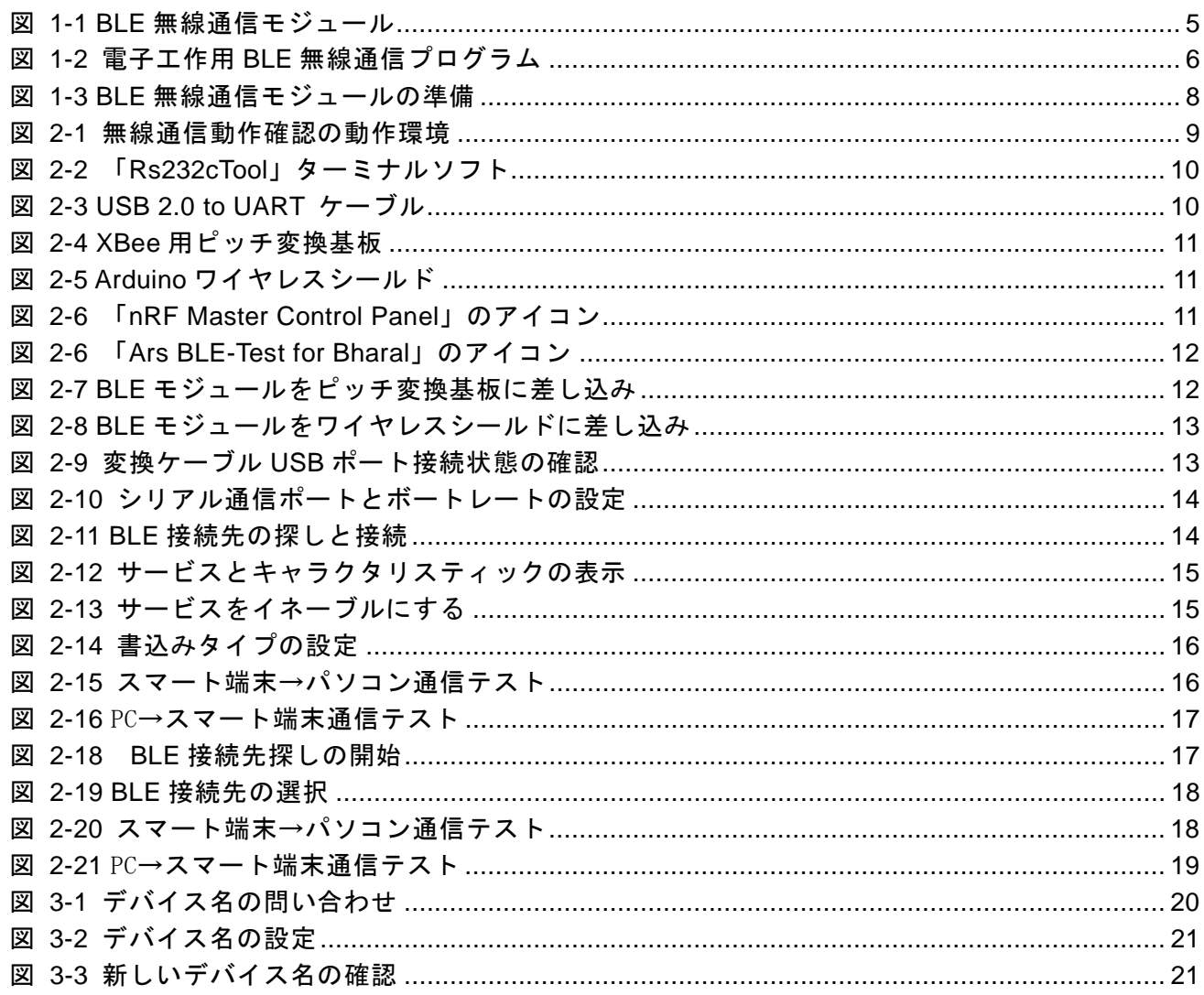

### **List of Tables**

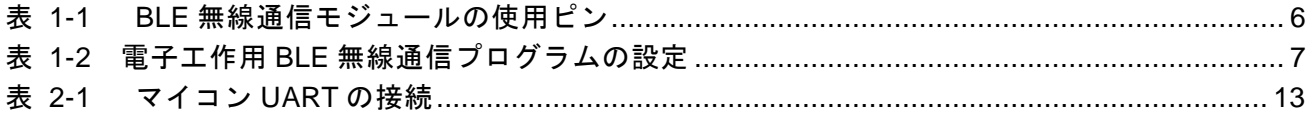

# <span id="page-4-0"></span>**1 BLE** 評価モジュール

#### <span id="page-4-1"></span>**1.1** 製品仕様

図 1-1に、アーズ社 BLE 無線通信モジュールの写真を示します。この BLE 無線通信モジュー ルには、太陽誘電株式会社製 BLE モジュール「EYSGCNZWY」が搭載されています。

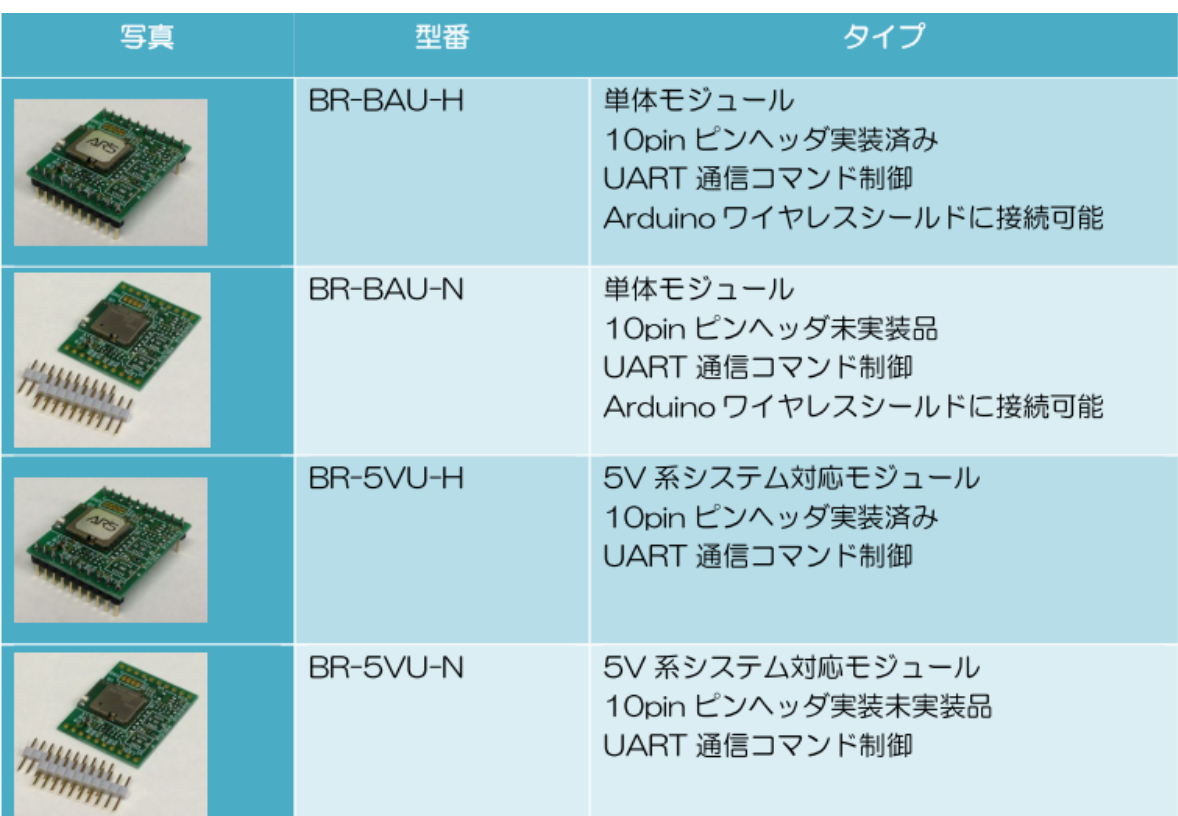

図 **1-1 BLE** 無線通信モジュール

<span id="page-4-2"></span>本 BLE 無線通信モジュールの主な仕様は次の通りです。

- ●供給電圧: 3.3V (BR-BAU-X)  $5.0V$  (BR- $5VU-X$ ) ● UART HIGH 信号電圧: 2.3V~3.3V (BR-BAU-X)
	- 2.3V~5V (BR-5VU-X)
- UART LOW 信号電圧: 0V~1V
- ●無線規格: BLE (Bluetooth Low Energy) = 「Bluetooth Smart」
- 周波数帯域:2.4GHz 帯 ISM バンド
- ●無線送信電力:0dBm (1mW)
- ●アンテナ: 内蔵チップアンテナ
- ●ファームウェア: 電子工作用スタック(出荷時ロード済)
- $\bullet$  サイズ: 24.8mm  $\times$  21.1mm
- ●インタフェース: 2mm ピッチの 2 列×10 ピン (Xbee モジュールと互換)
- ●電波法認証:日本(TELEC)認証取得済

本 BLE 無線通信モジュールは、2mm ピッチの 2 列×10 ピンのヘッダが実装されていますが、 表 [1-1](#page-5-2)に示すピンのみを使用しています。

※ 他のピンはテスト用にモジュール内部で接続されていますので、何も接続しないでくだ さい。

表 1-1 BLE 無線通信モジュールの使用ピン

<span id="page-5-2"></span>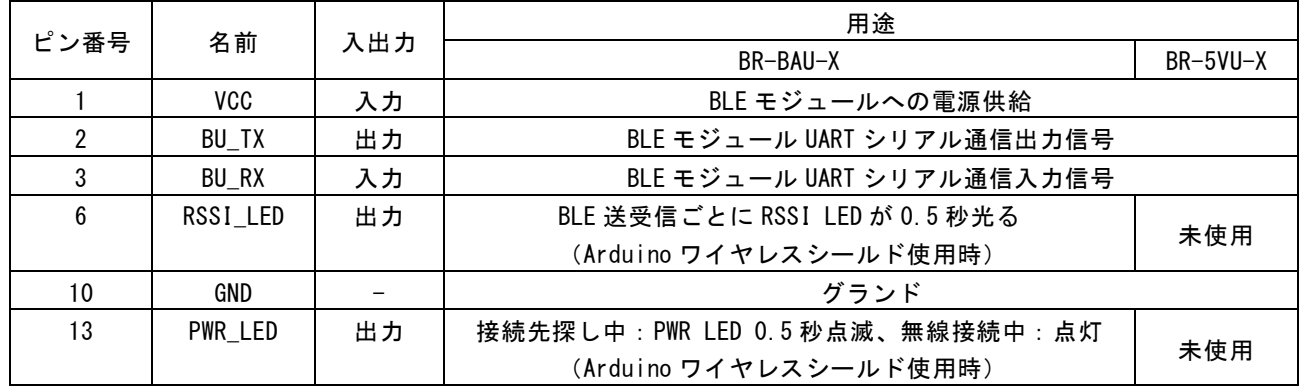

#### <span id="page-5-0"></span>**1.2** 通信スタック

本モジュールをより簡単に電子工作に使えるようにするため、無線通信マイコンで動作するプ ログラムを開発しました。出荷時には、無線通信用のプログラムのコードが BLE モジュールに書 き込み済となっています。無線通信部は開発が不要で、そのまま使うことで、いろいろな電子工 作ができます。

本無線通信プログラムは「UART over BLE」サービスを提供して、電子工作用マイコンとスマ ートフォンやタブレット端末間の UART⇔BLE 通信アダプタを実現します。図 [1-2](#page-5-1)のようにマイ コンと BLE モジュール間には UART シリアル通信が利用できます。「UART over BLE」はスマー ト端末から受信したメッセージ(動作指令)を UART 通信でマイコンに転送します。一方、マイ コンから送信した UART フレーム(データ)をそのまま BLE 無線通信パケットにいれて、スマ ート端末に転送できます。

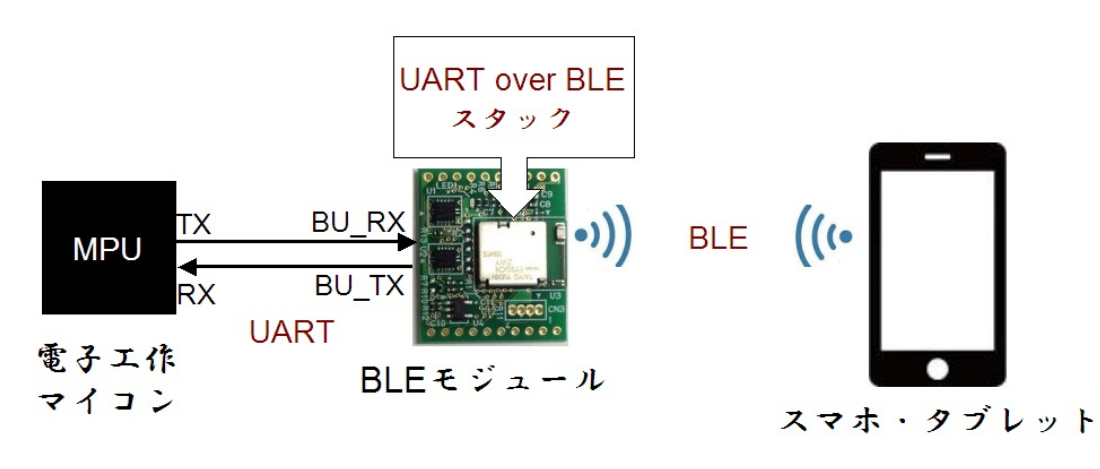

図 **1-2** 電子工作用 **BLE** 無線通信プログラム

<span id="page-5-1"></span>表 [1-2](#page-6-3)に、電子工作用 BLE 無線通信プログラムの主要パラメータを示します。パラメータの変更 は基本的にサポートしていませんが、デバイス名のみユーザによる変更が可能です。デバイス名 の変更方法については「[3](#page-18-1). 設定変更」の説明を参照してください。

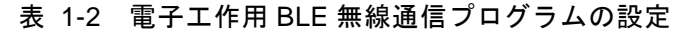

<span id="page-6-3"></span>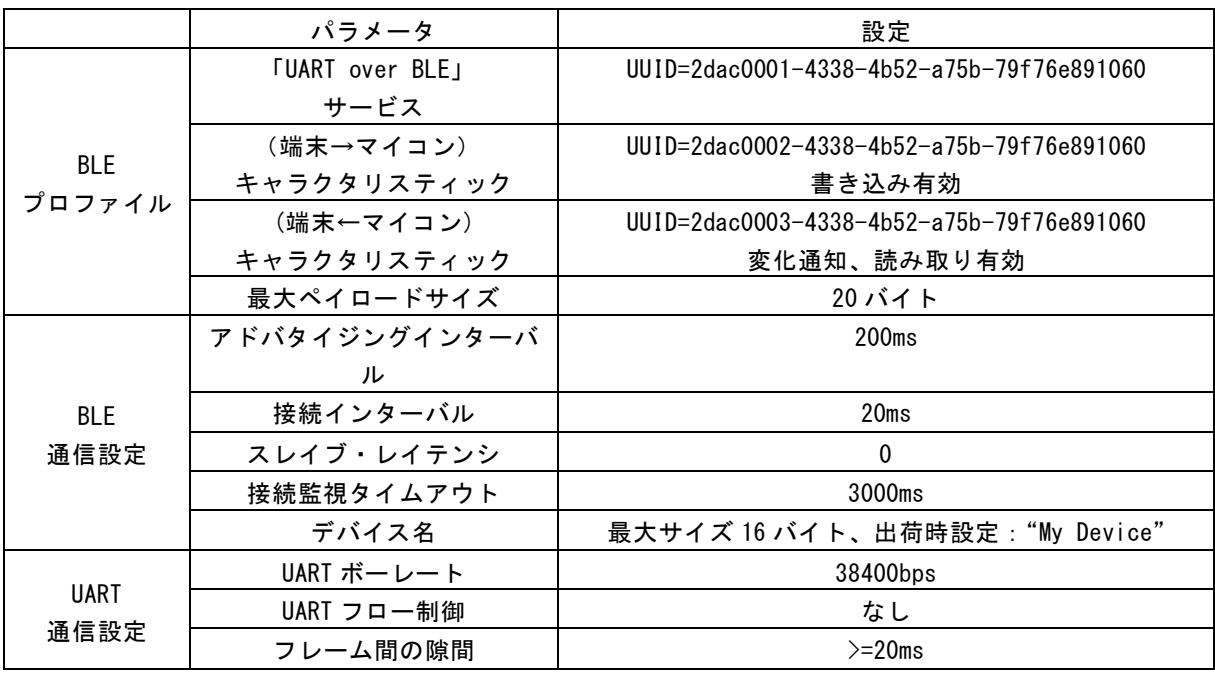

#### <span id="page-6-0"></span>**1.3 LED** の表示

BLE 通信状態を表示する LED の使い方を下記に示します。

#### **BR-5VU-X** の **LED** 表示

BR-5VU-X タイプの BLE モジュールには LED を実装しているので、この LED を使い、BLE 通信 状態を表示することができます。

● LED: BLE 無線接続先を探している間中は 0.5 秒ごとに点滅、BLE 通信接続中は点灯します。

#### **BR-BAU-X** の **LED** 表示

BR-BAU-X タイプの BLE モジュールには LED を実装していないので、ワイヤレスシールドの LED を使い、BLE 通信状態を表示することができます。

- 「RSSI」LED: BLE 通信が行われるたび毎に一瞬点滅します。
- 「PWR」LED:BLE 無線接続先を探している間中は 0.5 秒ごとに点滅、BLE 通信接続中は点 灯します。

#### <span id="page-6-1"></span>**1.4** 日本語メッセージ

Bharal BLE 無線通信モジュールはフレームを解読せず、そのまま転送するので、理論上日本語メ ッセージは使えます。しかし、注意としてターミナルソフト側とスマート端末側は同じ日本語コ ードを使えないと、日本語を正しく表示することはできません。本説明書で使用するソフトウェ アの日本語コードは次の通りです。

- 「Rs232cTool」ターミナルソフト:JIS コード(1漢字=2 バイト)
- 「nRF Master Control Panel」アプリ:UTF-8 コード(1漢字=3 バイト)
- 「Ars BLE-Test for Bharal」アプリ:UTF-8 コード(1漢字=3 バイト)

#### <span id="page-6-2"></span>**1.5 BLE** 無線通信モジュールの準備

アーズ社 BLE 無線通信モジュールには完成品(BR-BAU-H と BR-5VU-H)とキット(BR-BAU-N と BR-5VU-N)の2つの形態があります。完成品のモジュールはそのまま使えますが、図 1-3(a) のようなキット商品は使用前に 2 つの 10 ピンヘッダをモジュール基板にはんだ付けしてくださ い。完成したモジュールの写真は図 1-3( (b)に示します。 本 BLE モジュールでは、「1」▶ 「2」 ▶ 「3」▶ 「6」▶ 「10」▶ 「13」の 6 ピンしか使用しないので、これらのピンのはんだ付けを十 分注意してください。特に隣接の「1」と「2」と「3」ピンの間をはんだ付けでショートしない ように十分注意してください。ピンヘッダを基板に十分固定すれば、未使用のピンははんだ付け しなくても構いません。

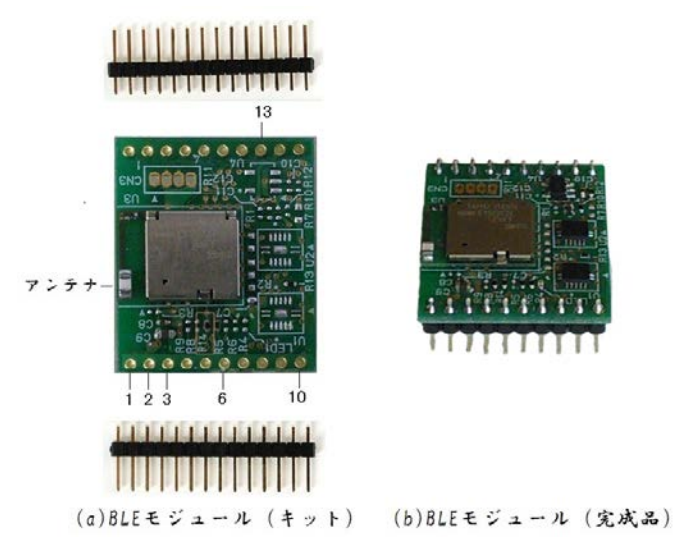

<span id="page-7-0"></span>図 **1-3 BLE** 無線通信モジュールの準備

# <span id="page-8-0"></span>**2** 動作確認

#### <span id="page-8-1"></span>**2.1** 動作環境

PC のターミナルソフトで電子工作のマイコンをエミュレートして、BLE 通信モジュールの動 作確認を行います。図 [2-1](#page-8-3)には無線通信動作確認の動作環境を示しています。次のデバイスとソ フトウェアプログラムが必要です。

 $\bullet$  PC

- ●ターミナルソフト
- ●USB-UART 変換アダプタ
- ●BLE 無線通信モジュール
- ●ピッチ変換基板
- ●スマート端末 (スマホまたはタブレット)
- ●BLE 通信のアプリ

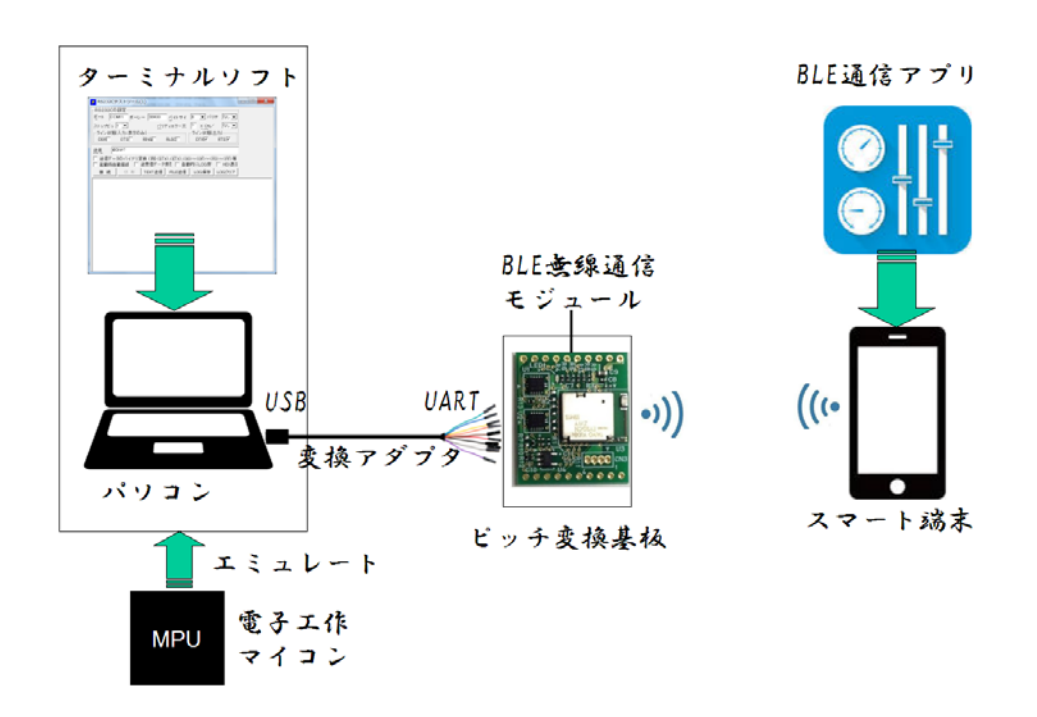

#### 図 **2-1** 無線通信動作確認の動作環境

#### <span id="page-8-3"></span><span id="page-8-2"></span>**2.2** ターミナルソフト

ターミナルソフトとは、キーボードから入力した文字を接続先に送信し、接続先から送ってき た文字を表示する機能を実現する PC 用ソフトウェアです。最近無料版のターミナルソフトは多 数提供されていますが、主に次の 2 種類送信モードが実装されています。

●文字単位送信モード:キーボードから文字を入力すると、すぐ接続先に送信する方式

●行単位送信モード:キーボードから入力された文字列をまとめて、連続に接続先に送信する方 式

BLE 無線通信モジュールの動作確認には、文字単位送信モードのターミナルソフトを利用する ことはできません。BLE 無線通信モジュールでは通信パケットを解読せずそのまま転送します。 シリアル通信バイトデータ間の一定時間間隔によって、パケットの終了を判断します。文字単位 送信モードのターミナルソフトでは、接続先は不十分なパケットを受け取ることになります。こ のため、行単位送信モードのターミナルソフトが必要となります。行単位送信モードのターミナ ルソフトは多数存在しますが、ここでは「Rs232cTool」というターミナルソフトを利用していま す。

URL (<http://homepage2.nifty.com/nonnon/Download/Rs232cTool/index.html>) に接続して、 「Rs232cTool」ターミナルソフトを無料で PC にダウンロードすることができます(図 [2-2](#page-9-2))。

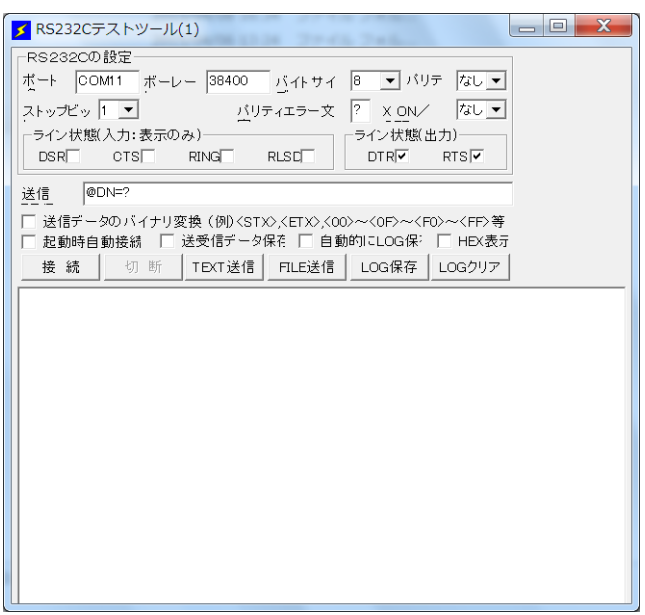

図 **2-2** 「**Rs232cTool**」ターミナルソフト

### <span id="page-9-2"></span><span id="page-9-0"></span>**2.3 USB-UART** 変換アダプタ

USB-UART 変換アダプタでは、パソコンの USB 通信ポートとマイコンの UART シリアル通信 インタ フェースの信号レベル変換機能を提供しています。ここでは、 FTDI Chip 社 の C232HD-DDHSP-0「Hi-Speed USB 2.0 to UART ケーブル +3.3V」を採用します。この製品はい ろいろな所から入手できますが、たとえば RS コンポーネンツ社からも (<http://jp.rs-online.com/web/p/interface-development-kits/7511172/>) 販売されています。

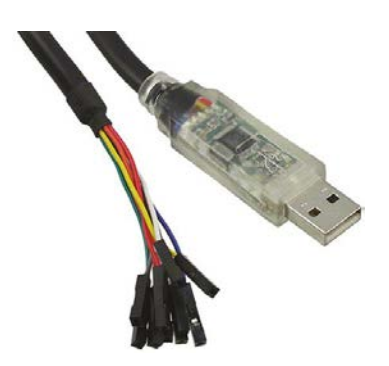

図 **2-3 USB 2.0 to UART** ケーブル

#### <span id="page-9-3"></span><span id="page-9-1"></span>**2.4 2.54mm** ピッチ基板

BLE モジュールの基板では 2mm ピッチを採用しています。2mm ピッチのピンヘッダは外部へ の接続が難しいので、2.54mm ピッチ基板の採用を推奨します。たとえば、次の 2 種類の市販 2.54mm ピッチ変換基板が利用できます。

#### **Xbee** 用ピッチ変換基板

この BLE モジュールのコネクタは広く使われている Xbee と同じなので、Xbee 用ピッチ変換 基板をそのまま利用できます。図 [2-4](#page-10-1)のようなピッチ変換基板は秋月電子から入手できます (<http://akizukidenshi.com/catalog/g/gP-05060/>)。

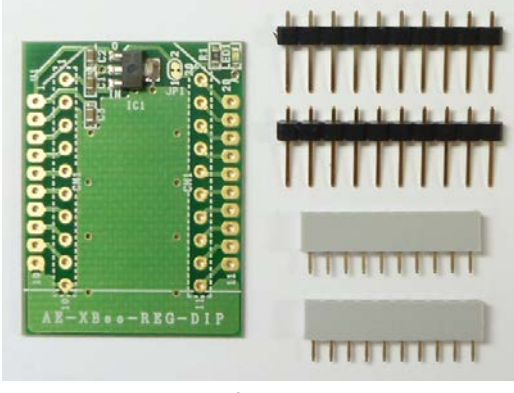

図 **2-4 XBee** 用ピッチ変換基板

#### <span id="page-10-1"></span>**Arduino** ワイヤレスシールド

Arduino ワイヤレスシールドでは Xbee に対応した 2mm ピッチソケットが実装されているので、 BLE モジュールにも使えます。図 [2-5](#page-10-2)のようなワイヤレスシールドは秋月電子から入手できます ([http://akizukidenshi.com/catalog/g/gM-08288/](http://akizukidenshi.com/catalog/g/gP-05060/))。

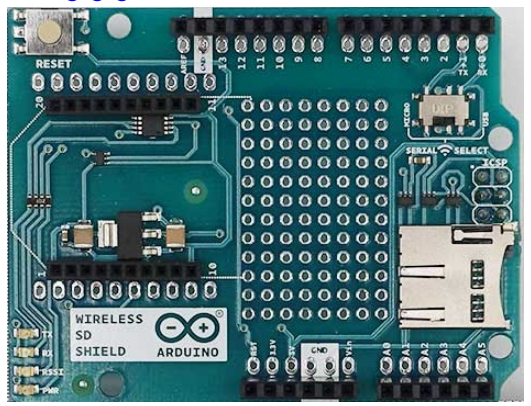

図 **2-5 Arduino** ワイヤレスシールド

#### <span id="page-10-2"></span><span id="page-10-0"></span>**2.5 BLE** 通信のアプリ

BLE 通信確認のため、スマート端末上動作するアプリが必要です。このようなアプリは多数あり ますが、次の 2 種類のアプリケーションを利用できます。

#### **Nordic 社アプリ: 「nRF Master Control Panel」**

Nordic 社の「nRF Master Control Panel」は、スマート端末上動作する「万能な」アプリです。 このアプリは Android 版と iOS 版それぞれあります。使用するスマート端末と合わせて、適切な アプリをダウンロードしてください。Android 端末の場合は、Google 社の Play Store、iOS 端末 の場合は、Apple 社の AppStore からダウンロードできます。「nRF Master Control Panel」のキー ワードで検索すれば、このアプリが見つけられます。

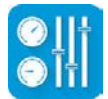

<span id="page-10-3"></span>図 **2-6** 「nRF Master Control Panel」のアイコン

#### アーズ社アプリ:「Ars BLE-Test for Bharal」

アーズ社の「Ars BLE-Test for Bharal」は、Android 端末上動作するアプリです。このアプリは Android 版しかありません。Google 社の Play Store からダウンロードできます。「Ars BLE-Test」 のキーワードで Google Play 検索すれば、このアプリが見つけられます。「Ars BLE-Test for Bharal」はアーズ製 BLE 評価モジュール専用のアプリなので、より簡単な操作で BLE 通信をテ ストすることができます。

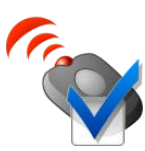

#### 図 **2-7** 「Ars BLE-Test for Bharal」のアイコン

#### <span id="page-11-1"></span><span id="page-11-0"></span>**2.6** 動作環境の準備

BLE モジュール動作確認環境の準備の仕方について説明します。

1.ピッチ変換基板を使用する場合、ピッチ変換基板キットに付属したピンソケットとピンヘッダ をそれぞれピッチ変換基板に半田づけしてください。図 [2-7](#page-11-2)のように BLE モジュールを、チ ップアンテナが基板の端を向くようにして、 ピッチ変換基板の 2mm ピンピッチのソケット に差し込んでください。このとき、差込む方向には十分に注意してください。逆向きに差し 込むと正常に動作しません!

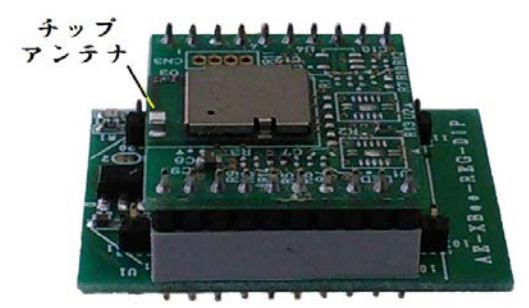

#### 図 **2-8 BLE** モジュールをピッチ変換基板に差し込み

<span id="page-11-2"></span>2.ワイヤレスシールドを使用する場合、「SERIAL-SELECT」というスイッチがありますが、この スイッチを「MICRO」(左側)に入れていれてください。図 [2-8](#page-12-0)のように BLE モジュールを、 チップアンテナが基板の端を向くようにして、 ワイヤレスシールドの 2mm ピンピッチのソ ケットに差し込んでください。このとき、差込む方向には十分に注意してください。逆向き に差し込むと正常に動作しません!

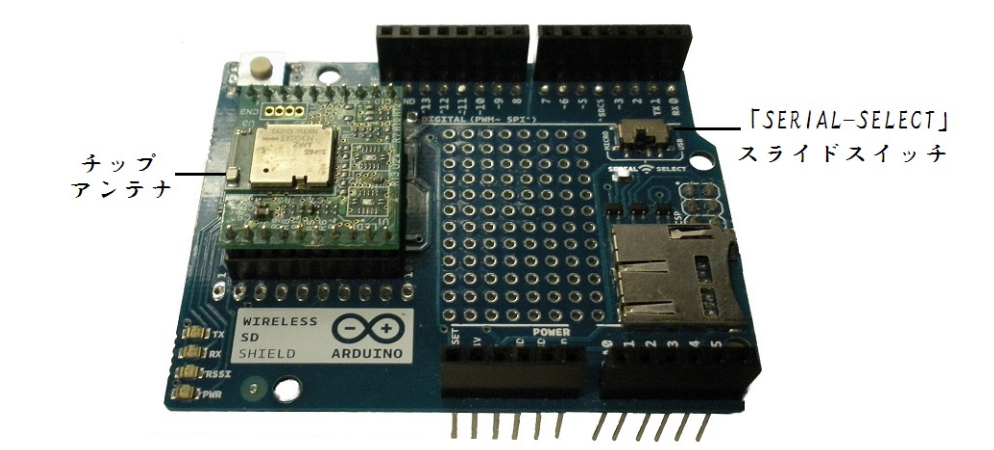

図 **2-9 BLE** モジュールをワイヤレスシールドに差し込み

<span id="page-12-0"></span>3.USB-UART 変換ケーブル USB 端を PC の USB ソケットに挿入してください。それから、PC のデバイスマネジャーを開いて、変換ケーブル USB ポートの接続状態を確認してください。 変換ケーブルの USB ポートは正しく認識される場合、そのポート番号をメモしてください。 図 [2-9](#page-12-1)の場合、マイコンボードの通信ポートは COM11 となります。

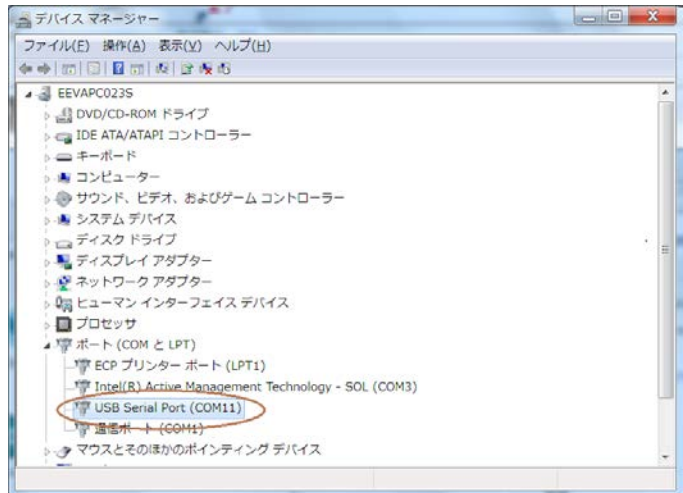

#### 図 **2-10** 変換ケーブル **USB** ポート接続状態の確認

<span id="page-12-2"></span><span id="page-12-1"></span>4.USB-UART変換ケーブル UART端のピンソケットを表 [2-1](#page-12-2)のようにピッチ変換基板またはワイ ヤレスシールドのピンヘッダに接続してください。

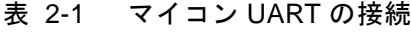

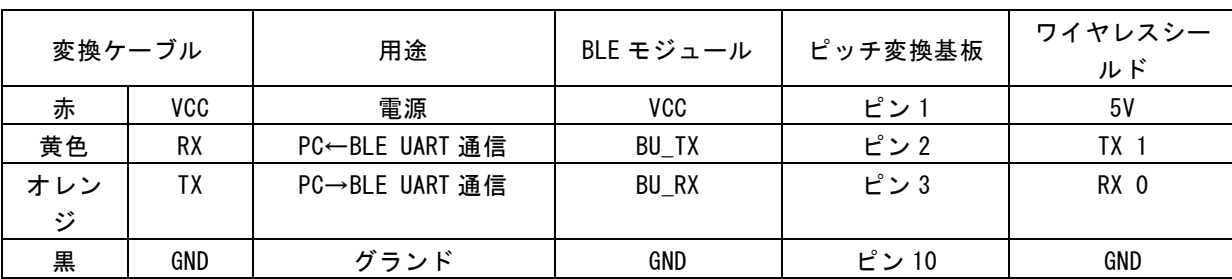

変換ケーブルの色は C232HD-DDHSP-0 を使用したときのものです

5.ダウンロードした「Rs232cTool.exe」を起動して、「Rs232cTool」ウィンドウが表示されます。 ポート名=COM*x* とボーレート=38400 に設定してください。ここでの *x* は 2.でメモしたマイ コンボードの COM ポート番号です。図 [2-10](#page-13-2)の場合、マイコンボードの通信ポートは COM11 となります。

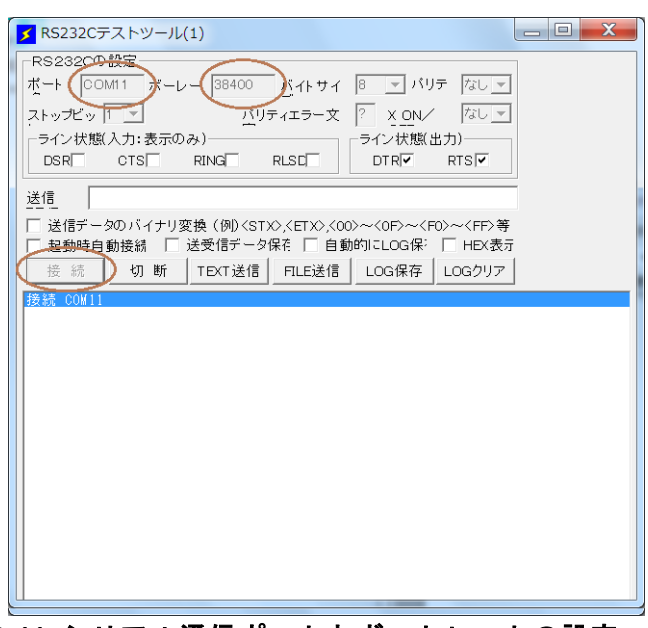

図 **2-11** シリアル通信ポートとボートレートの設定

- <span id="page-13-2"></span>6.「接続」ボタンをクリックすると、「接続 COM *x*」メッセージがウィンドウ下部にあるテキス ト・コンソールに表示されます。接続成功が示されます(図 [2-10](#page-13-2))。
- <span id="page-13-0"></span>**2.7** 動作確認

スマート端末のアプリを使い、スマート端末との BLE 通信動作の確認方法を説明します。

#### <span id="page-13-1"></span>**2.7.1** 「**nRF Master Control Panel**」での動作確認

1. スマート端末メイン画面にあるアイコン るをクリックして、「nRF Master Control Panel」ア プリを起動すると、図 [2-11](#page-13-3)のような「Scanner」画面に「My Device」BLE デバイスが表示 されます。「Connect」ボタンをクリックして、BLE デバイスに接続します。

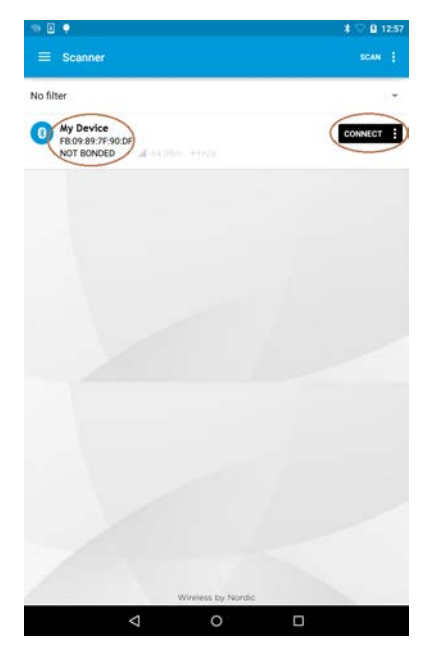

図 **2-12** BLE 接続先の探しと接続

<span id="page-13-3"></span>2. 「My Device」に接続すると、「My Device」画面に切り替わります。利用できるサービスの

リストが表示されます。「Unknow Service」をタップすると、利用できるキャラクタリステ ィックのリストが展開されます。

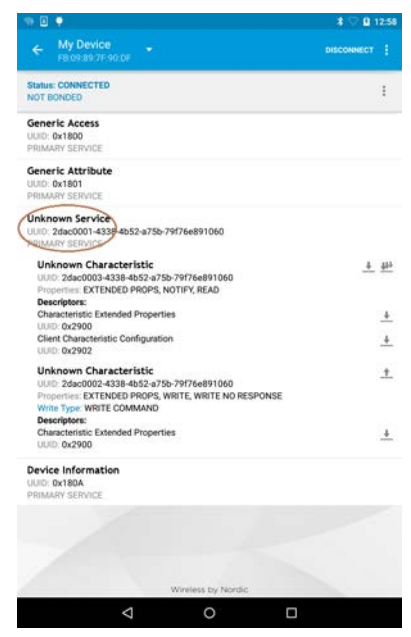

図 **2-13** サービスとキャラクタリスティックの表示

- <span id="page-14-0"></span>3. 図 [2-13](#page-14-1)のように「Unknow Characteristic UUID:adac0002……」キャラクタリスティック行 の右端にある「↑」ボタンをタップすると、「Select write type」ダイアログ・ボックスが表 示されます。「WRITE COMMAND」を選択してください。
- 4. 図 [2-13](#page-14-1)端末画面右上角に「 : 」ボタンをタップすると、メニューが表示されます。「Enable services」メニューをタップして、サービスをイネーブルにします。

| FB 09:89 7F 90:0F<br>NOT BONDED<br>Generic Access<br>Read all characteristics<br>ULID: 0x1800<br>Enable services<br>Generic Attribute<br><b>ULID: 0x1801</b><br>Read remote RSSI<br>PRIMARY SERVICE<br>Unknown Characteristic<br>UUID: 2dac0003-4338-4b52-a75b-79f76e891060<br>Properties: EXTENDED PROPS, NOTIFY, READ<br>Descriptors:<br>Characteristic Extended Properties<br><b>UUED: 0x2900</b><br>Client Characteristic Configuration<br><b>ULID: 0x2902</b><br><b>Unknown Characteristic</b><br>UUID: 2dac0002-4338-4b52-a75b-79f76e891060<br>Properties: EXTENDED PROPS, WRITE, WRITE NO RESPONSE<br>Write Type: WRITE COMMAND<br>Descriptors:<br>Characteristic Extended Properties<br><b>LILID: 0x2900</b> |                                            |              |
|----------------------------------------------------------------------------------------------------|--------------------------------------------|--------------|
|                                                                                                    | My Device                                  | DISCONNECT : |
|                                                                                                    | <b>Status: CONNECTED</b>                   |              |
|                                                                                                    |                                            |              |
|                                                                                                    |                                            |              |
|                                                                                                    | PRIMARY SERVICE                            |              |
|                                                                                                    |                                            |              |
|                                                                                                    |                                            |              |
|                                                                                                    |                                            |              |
|                                                                                                    |                                            |              |
|                                                                                                    | <b>Unknown Service</b>                     |              |
|                                                                                                    | UUID: 2dac0001-4338-4b52-a75b-79f76e891060 |              |
|                                                                                                    | PRIMARY SERVICE                            |              |
|                                                                                                    |                                            | 6 W          |
|                                                                                                    |                                            |              |
|                                                                                                    |                                            |              |
|                                                                                                    |                                            |              |
|                                                                                                    |                                            |              |
|                                                                                                    |                                            |              |
|                                                                                                    |                                            |              |
|                                                                                                    |                                            |              |
|                                                                                                    |                                            | Ť.           |
|                                                                                                    |                                            |              |
|                                                                                                    |                                            |              |
|                                                                                                    |                                            |              |
|                                                                                                    |                                            |              |
|                                                                                                    |                                            |              |
|                                                                                                    |                                            |              |
|                                                                                                    | <b>Device Information</b>                  |              |
|                                                                                                    | ULID: 0x180A                               |              |
|                                                                                                    | PRIMARY SERVICE                            |              |
|                                                                                                    |                                            |              |
|                                                                                                    |                                            |              |
|                                                                                                    |                                            |              |
|                                                                                                    |                                            |              |
|                                                                                                    |                                            |              |
| Wireless by Nordic                                                                                                    |                                            |              |
|                                                                                                    | ⊲<br>റ                                     | п            |
|                                                                                                    |                                            |              |

<span id="page-14-1"></span>図 **2-14** サービスをイネーブルにする

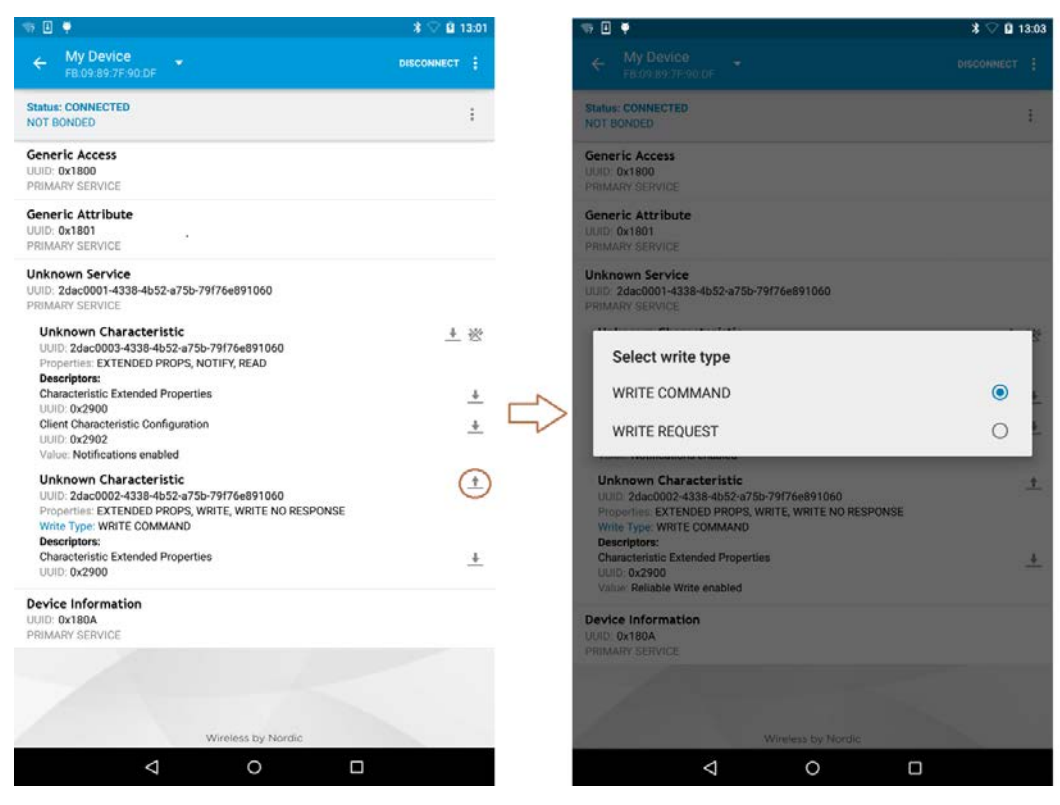

図 **2-15** 書込みタイプの設定

<span id="page-15-0"></span>5. 図 [2-15](#page-15-1)のように「Write value」ダイアログ・ボックスにあるデータタイプを「TEXT」に選 択します。"Hello"テキストメッセージを入力してから、「SEND」をタップして、スマート 端末から BLE モジュールに無線送信します。パソコン「Rs232cTool.exe」ウィンドウ下部コ ンソールに"->受 Hello"のようなメッセージが表示され、スマート端末→パソコン通信成 功を示します。

| My Device<br>÷<br>DISCONNECT  <br>FB.09.09.7F.90.DF<br><b>Status: CONNECTED</b><br><b>NOT BONDED</b><br><b>Write value</b><br><b>NEW</b><br>LOAD<br>Hello<br><b>TEXT</b><br>■ RS232Cテストツール(1)<br>RS232Cの設定<br><b>ADD VALUE</b><br>Save as<br>ーライン状態(入力:表示のみ)ー<br>CTS<br><b>DSR</b><br>CANCEL<br>SAVE<br>SEND<br>送信<br><b>Descriptors:</b><br><b>Characteristic Extended Properties</b><br>UUID: 0x2900<br>切断<br>景時<br><b>Client Characteristic Configuration</b><br>UUID: 0x2902<br><b>接続 COM+L</b><br>Value, Notifications enabled<br>Hello<br>$\mathbf{c}$<br>$\overline{2}$<br>$\overline{\mathbf{3}}$<br>$\circ$<br>G<br>$\mathsf{D}$<br>u<br>e<br>v<br>d<br>f<br>h<br>$\mathsf{q}$<br>$\mathsf{k}$<br>S<br>a<br>-i<br>$\rightarrow$<br>Z<br>$\mathsf{X}$<br>C<br>V<br>b<br>n<br>m<br>☺<br>⊕<br>?123<br>English<br>×.<br>A<br>$\circ$<br>Δ<br>H | 日单 | $*$ 14:25 |
|----------------------------------------------------------------------------------------------------|----|-----------|
|                                                                                                    |    |           |
|                                                                                                    |    |           |
|                                                                                                    |    |           |
| RING <sup>T</sup>                                                                                                    |    |           |
|                                                                                                    |    |           |
| ボート COM11 ボーレー 38400 パイトサイ 8 - パリテ なし -                                                                                                    |    |           |
| ストップビッ 「 「 「 」 バリティエラー文 ? XON/                                                                                                    |    |           |
|                                                                                                    |    |           |
|                                                                                                    |    |           |
| □ 送信データのバイナリ変換 (例) <stx>,<etx>,&lt;00&gt; ~&lt;<df> ~<f0> ~<ff>等</ff></f0></df></etx></stx>                                                                                                    |    |           |
| 起動時自動接続   送受信データ保存   自動的にLOG保:   HEX表示                                                                                                    |    |           |
| TEXT送信 FILE送信 LOG保存 LOGクリア                                                                                                    |    |           |
|                                                                                                    |    |           |
|                                                                                                    |    |           |
|                                                                                                    |    |           |
|                                                                                                    |    |           |
|                                                                                                    |    |           |
|                                                                                                    |    |           |
|                                                                                                    |    |           |
|                                                                                                    |    |           |
|                                                                                                    |    |           |
|                                                                                                    |    |           |
|                                                                                                    |    |           |
|                                                                                                    |    |           |
|                                                                                                    |    |           |

<span id="page-15-1"></span>図 **2-16** スマート端末→パソコン通信テスト

#### **BLE 評価モジュール インスタン マンスタン 取扱説明書 マンスタン マンスタン スタン Rev. 1.02**

6. 図 [2-16](#page-16-1)のように「Rs232cTool.exe」ウィンドウにある「送信データ」テキストボックスに "OK"テキストメッセージを入力します。「TEXT 送信」ボタンをクリックすると、ウィン ドウ下部コンソールに"送-> OK"と"->受 OK"の 2 行メッセージが表示されます。同時に スマート端末に表示される「Unknow Characteristic UUID:adac0003……」キャラクタリステ ィックの値(Value)は "(0x)4F-4B OK"が表示され、パソコン→スマート端末通信成功を 示します。

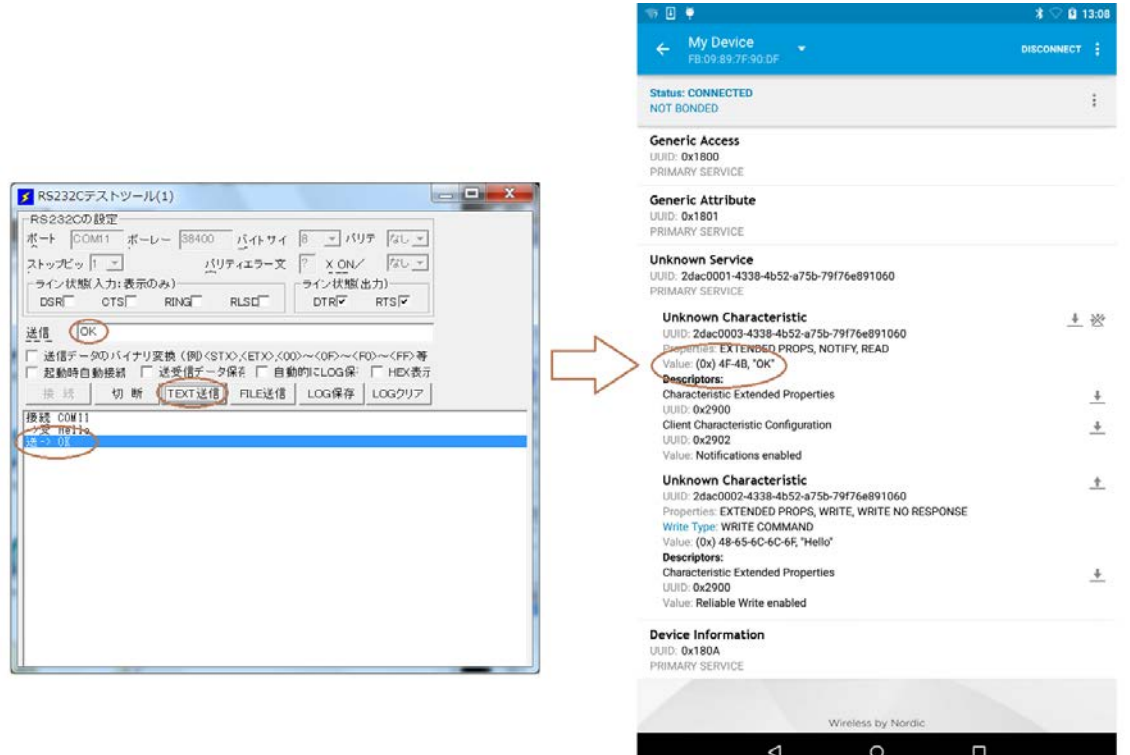

図 **2-17** PC→スマート端末通信テスト

### <span id="page-16-1"></span>**2.7.2** 「**Ars BLE-Test for Bharal**」での動作確認

<span id="page-16-2"></span><span id="page-16-0"></span>1. スマート端末メイン画面にあるアイコン やをクリックして、「Ars BLE-Test for Bharal」ア プリを起動したら、アプリの画面の「タップして、接続先を探します」ボタンをタップして ください(図 [2-18](#page-16-2))。

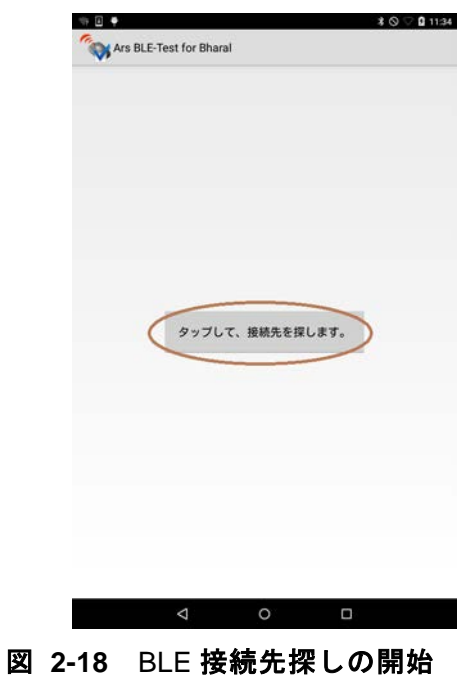

2. 図 [2-19](#page-17-0)のような「接続先探し」画面に「My Device」BLE デバイスが表示されます。「My Device」をタップするとデバイスに接続し、メイン画面に戻ります。

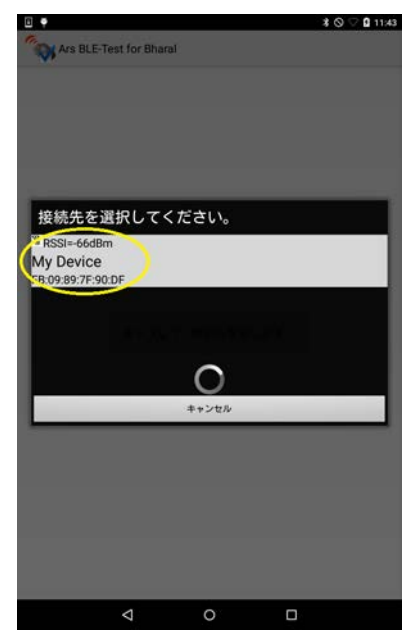

図 **2-19** BLE 接続先の選択

<span id="page-17-0"></span>3. 図 [2-20](#page-17-1)のように「Ars BLE-Test for Bharal」メイン画面にあるテキストメッセージに"Hello" を入力してから、「送信」ボタンをタップして、スマート端末から BLE モジュールに無線送 信します。パソコン「Rs232cTool.exe」ウィンドウ下部コンソールに"->受 Hello"のよう なメッセージが表示され、スマート端末→パソコン通信成功を示します。

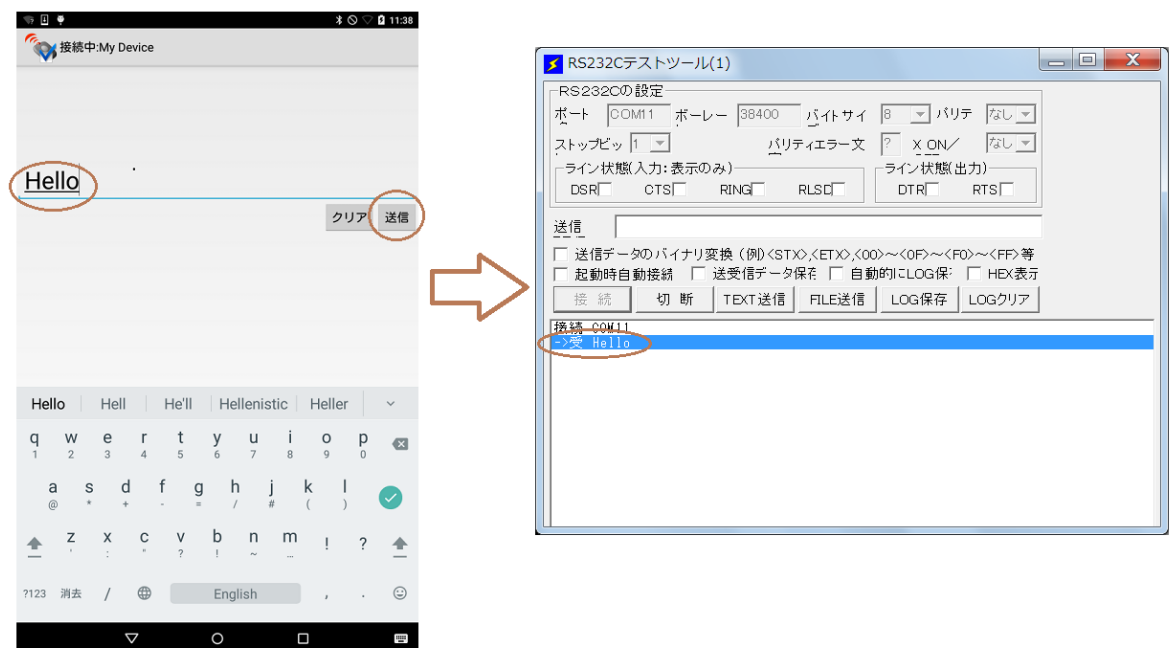

図 **2-20** スマート端末→パソコン通信テスト

<span id="page-17-1"></span>4. 図 [2-21](#page-18-0)のように「Rs232cTool.exe」ウィンドウにある「送信データ」テキストボックスに "OK"テキストメッセージを入力します。「TEXT 送信」ボタンをクリックすると、ウィン ドウ下部コンソールに"送-> OK"と"->受 OK"の 2 行メッセージが表示されます。同時に スマート端末メイン画面に"OK"が表示され、パソコン→スマート端末通信成功を示します。

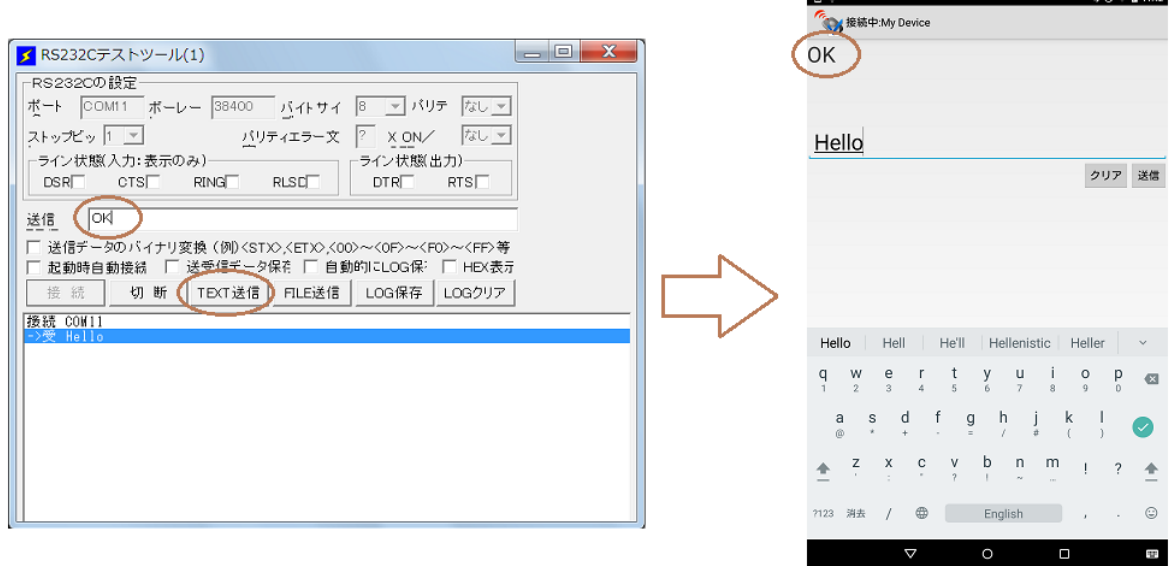

<span id="page-18-1"></span><span id="page-18-0"></span>図 **2-21** PC→スマート端末通信テスト

# <span id="page-19-0"></span>**3** 設定変更

#### <span id="page-19-1"></span>**3.1 BLE** 無線通信モジュールデバイス名の変更

すべての BLE デバイスにはデバイス名(Device Name)が設定されています。このデバイス名 は人間が読みやすい文字列です。スマート端末から BLE デバイスに接続するときに、接続先の識 別に使われます。アーズ社の BLE 通信モジュールは、出荷時デバイス名が既定の「My Device」 に設定されています。

通常では、このデバイス名を変更しなくても、利用上特に支障はありませんが、大学の実験室 のような場所では、多くの人が BLE 無線通信電子工作を同時に行うことがあり、同名の BLE デ バイスは多く同時に動作すると、接続先にわかりにくい問題があります。この問題の解決には、 BLE デバイス名の変更が必要です。

デバイス名変更には動作確認と同じ動作環境を利用しますが、BLE 接続状態ではデバイス名変 更はできないので、事前に接続されたスマート端末の電源を切ってください。ここでは、ユーザ 独自のデバイス名を BLE 通信モジュールに書込む方法を紹介します。

- 1.通信動作確認と同じように、USB-UART 変換ケーブル USB 端を PC の USB ソケットに挿入し てください。USB-UART 変換ケーブル UART 端のピンソケットを BLE モジュールのピンヘ ッダに接続してください。
- 2.「Rs232cTool.exe」を起動して、ポート名=COM*x* とボーレート=38400 に設定してください。 ここでの *x* はマイコンボードの COM ポート番号です。「接続」ボタンをクリックして、COM ポートを接続します。
- 3.最初に、いま設定されたデバイス名を問い合わせます。「送信データ」テキストボックスに "@DN=?"テキストメッセージを入力します。「TEXT 送信」ボタンをクリックすると、ウ ィンドウ下部コンソールに "送-> @DN=?"と"->受 @DN=My Device"の 2 行メッセージ が表示されます。

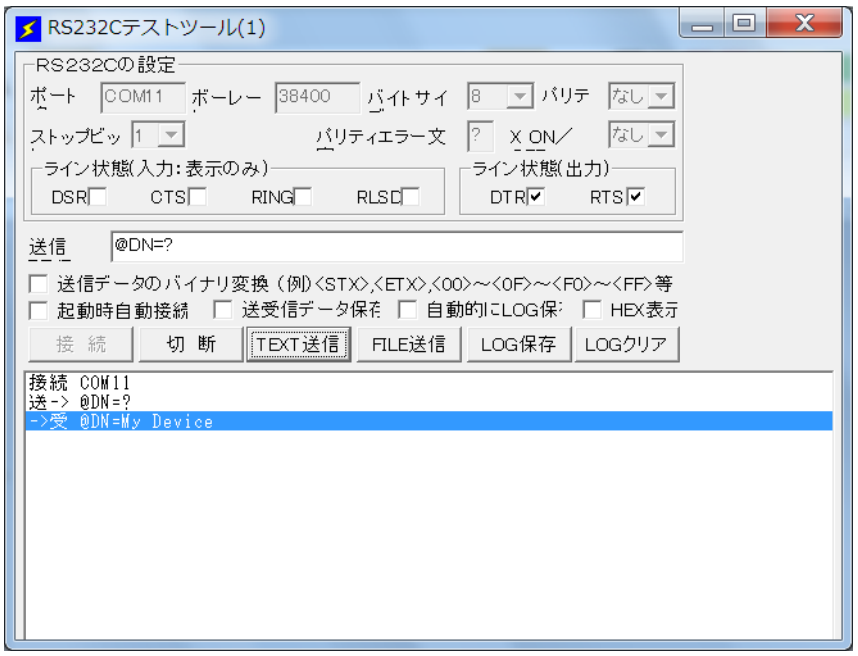

#### <span id="page-19-2"></span>図 **3-1** デバイス名の問い合わせ

4.次に、新しいデバイス名を設定します。「送信データ」テキストボックスに"@DN=New Name" テキストメッセージを入力します。「TEXT 送信」ボタンをクリックすると、ウィンドウ下部 コンソールに"送-> @DN=New Name"と"->受 @DN=New Name"の 2 行メッセージが表 示されます。新しいデバイス名前の設定が終わります。

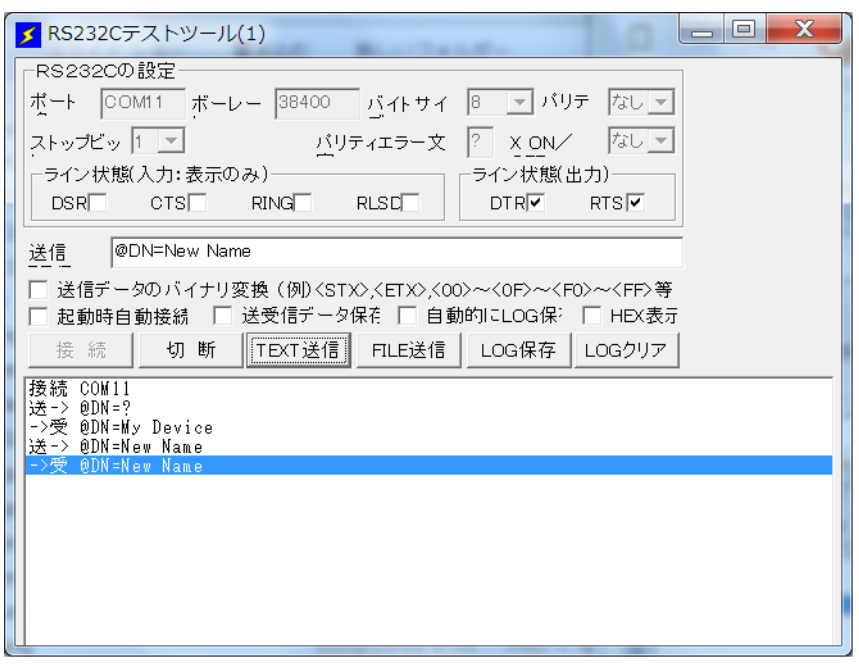

図 **3-2** デバイス名の設定

<span id="page-20-0"></span>5.スマート端末メイン画面にあるアイコン るをクリックして、「nRF Master Control Panel」アプ リを起動します。図 [2-11](#page-13-3)のような「Scanner」画面に「New Name」BLE デバイスが表示さ れれば、デバイス名の変更が成功したことを示します。

<span id="page-20-1"></span>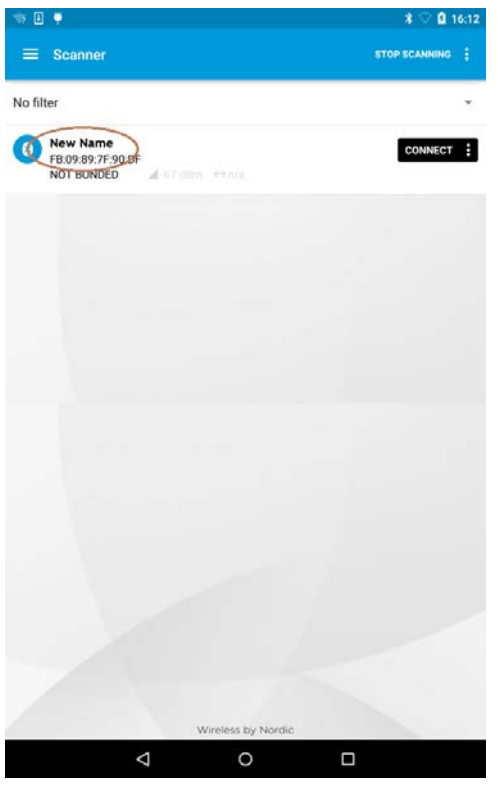

図 **3-3** 新しいデバイス名の確認

### **アース 株式会社**<br>横浜市神奈川区栄町 5-1 横浜クリエーションスクエア 13F<br>TEL.045-440-1123 FAX.045-440-1106 FAX.045-440-1106 E-mail: [ars\\_millennium@arsjp.com](mailto:ars_millennium@arsjp.com) http://www.arsjp.com/

●製品名、会社名などは、一般に各社の商標または登録商標です。 ●本書の内容は改良のため予告なしに仕様・デザインを変更することがありますのでご了承ください。